# **Level 1 Using mobile IT devices (UMD 7574-110)**

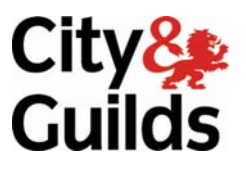

**ITQ (QCF) Assignment guide for Candidates** Assignment B

www.cityandguilds.com<br>June 2010<br>Version 1.0

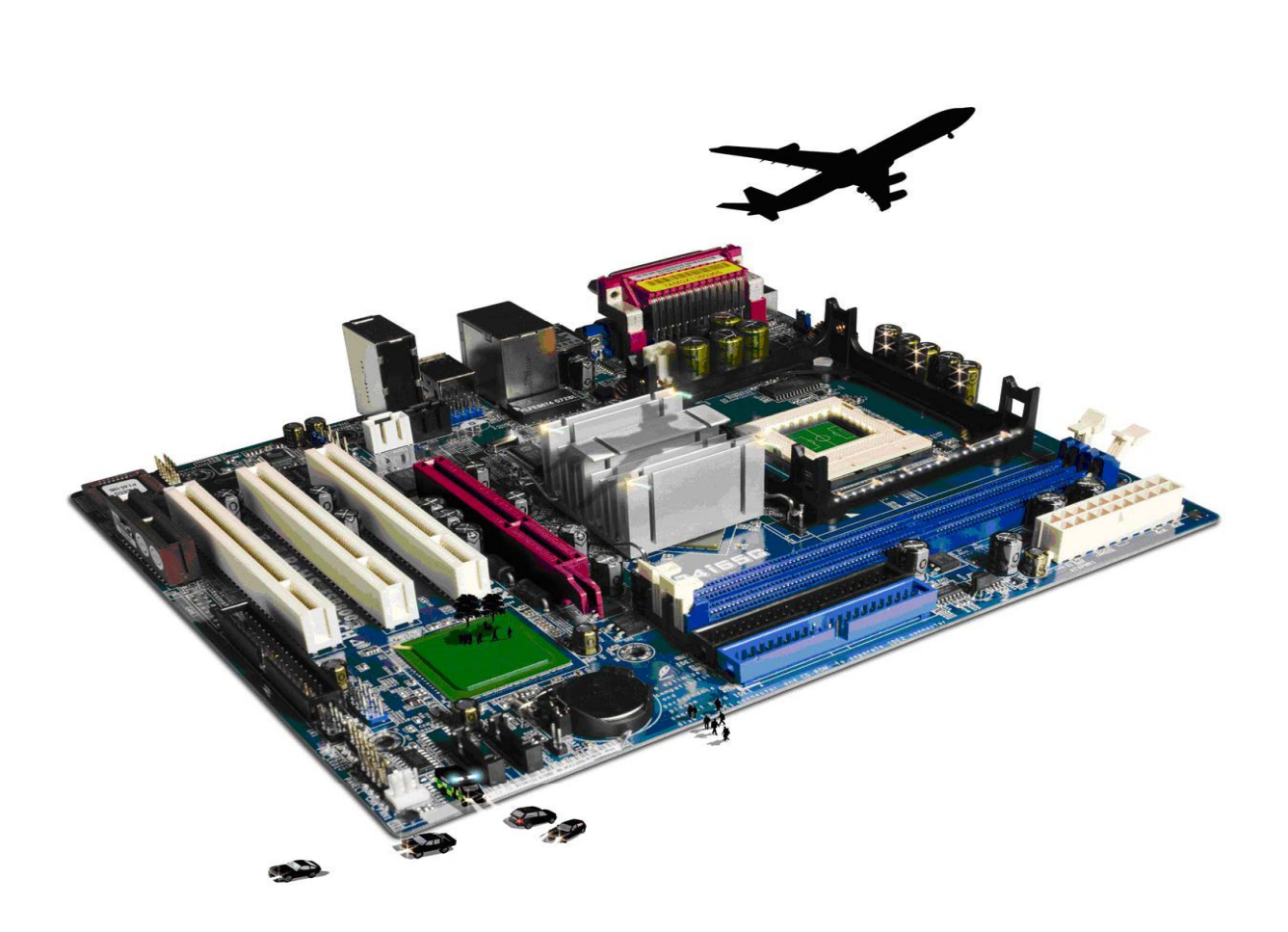

#### **About City & Guilds**

City & Guilds is the UK's leading provider of vocational qualifications, offering over 500 awards across a wide range of industries, and progressing from entry level to the highest levels of professional achievement. With over 8500 centres in 100 countries, City & Guilds is recognised by employers worldwide for providing qualifications that offer proof of the skills they need to get the job done.

#### **City & Guilds Group**

The City & Guilds Group includes City & Guilds, ILM (the Institute of Leadership & Management) which provides management qualifications, learning materials and membership services, NPTC which offers land-based qualifications and membership services, and HAB (the Hospitality Awarding Body). City & Guilds also manages the Engineering Council Examinations on behalf of the Engineering Council.

#### **Equal opportunities**

City & Guilds fully supports the principle of equal opportunities and we are committed to satisfying this principle in all our activities and published material. A copy of our equal opportunities policy statement is available on the City & Guilds website.

#### **Copyright**

The content of this document is, unless otherwise indicated, © The City and Guilds of London Institute 2010 and may not be copied, reproduced or distributed without prior written consent.

However, approved City & Guilds centres and learners studying for City & Guilds qualifications may photocopy this document free of charge and/or include a locked PDF version of it on centre intranets on the following conditions:

- centre staff may copy the material only for the purpose of teaching learners working towards a City & Guilds qualification, or for internal administration purposes
- learners may copy the material only for their own use when working towards a City & Guilds qualification

The *Standard Copying Conditions* on the City & Guilds website also apply.

Please note: National Occupational Standards are not © The City and Guilds of London Institute. Please check the conditions upon which they may be copied with the relevant Sector Skills Council.

#### **Publications**

City & Guilds publications are available on the City & Guilds website or from our Publications Sales department at the address below or by telephoning +44 (0)20 7294 2850 or faxing +44 (0)20 7294 3387.

Every effort has been made to ensure that the information contained in this publication is true and correct at the time of going to press. However, City & Guilds' products and services are subject to continuous development and improvement and the right is reserved to change products and services from time to time. City & Guilds cannot accept liability for loss or damage arising from the use of information in this publication.

**City & Guilds 1 Giltspur Street London EC1A 9DD** 

**T +44 (0)844 543 0000 (Centres) www.cityandguilds.com T +44 (0)844 543 0033 (Learners) learnersupport@cityandguilds.com**

# **Contents**

# **Unit 110 – Using mobile IT devices Level 1**

Assignment B

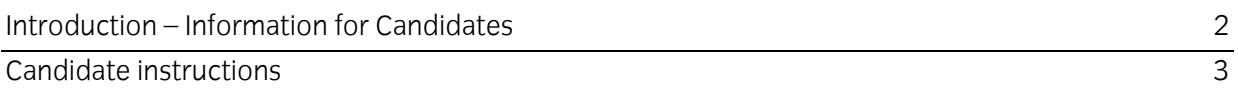

# **Level 1 Using mobile IT devices (UMD 7574-110) Assignment B**

Introduction – Information for Candidates

### **About this document**

This assignment comprises all of the assessment for Level 1 Use mobile IT devices (UMD7574-110).

#### **Health and safety**

You are responsible for maintaining the safety of others as well as your own. You are asked to work safely at all times.

You will **not** be allowed to continue with an assignment if you compromise any of the Health and Safety requirements.

#### **Time allowance**

The recommended time allowance for this assignment is **one and a half hours**.

# Level 1 Using mobile IT devices (UMD 7574-110) Candidate instructions

# **Time allowance: One and a half hours**

### **The assignment:**

This assignment is made up of **three** tasks

- Task A Setting up a mobile device
- Task B Using features
- Task C Further document layout
- Task D File update

#### **Scenario**

You have recently bought a new SmartPhone and have been exploring what it can do. A friend is thinking of buying a new phone and has asked you to demonstrate yours as they are thinking of buying the same one.

Read all of the instructions carefully and complete the tasks in the order given.

# **Task A – Setting up a mobile device**

1 Use your password/passcode to access your mobile device.

On the **Answers** document provided by your assessor give **one** example of the importance of using a password/passcode.

2 Set a new password/passcode on the device. Make a note of the password/passcode on your **Answers** document and turn the mobile IT device off.

Ask your Assessor to check that they can access your device using the new password/passcode.

3 Demonstrate how to edit the **Owner Information** so that is shows your name, contact number and e-mail address.

Continued over…

4 On your **Answers** document, check and note the name of the background used on the device.

Change the display theme on the background of your device and note the new name on your **Answers** document.

- 5 Set the date and time to show on the start screen of the device.
- 6 Set up a new folder on your device called **EXAMPLE PICS**.

#### **Task B – Using features**

1 Add the following events to your mobile device calendar feature:

Two weeks from today – Club meeting at 7.30 pm.

Set a reminder for this event for one day before the event.

Demonstrate to your assessor how to change the view of the calendar.

Close the application.

2 Open an application that you can use for making notes/tasks. Add the following as a new note/task:

Remember to take the DVDs to the Club Meeting

Close the application.

3 Add the following as a contact in the device.

Name is **C&Gtest** mobile number is \_\_\_\_\_\_\_\_\_\_\_\_\_\_\_\_\_\_\_\_\_\_\_\_\_\_\_\_\_\_(provided by Assessor).

4 Take a picture with the camera on your device and save it in the new folder that you created earlier called **EXAMPLE PICS**.

Continued over…

# **Task C – Sending information**

1 Send a message to the number provided by your assessor to confirm that you will be attending the Club Meeting on (give the same date that you used in the calendar) and that you will bring some DVDs.

Make sure that your message uses suitable netiquette.

- 2 Find and send/transfer the picture that you took earlier to your assessor using a suitable connection. Use a different method to sending via text.
- 3 On your **Answers** document note the type of secure connection you used to send the picture and explain the difference between sending data via text and via a secure connection.
- 4 You will receive a message from your tutor read and respond using text messaging.
- 5 On your **Answer** document answer the following questions:
	- a) Note two other applications on your device that you have not demonstrated today, and explain what they are used for.
	- b) What law has to be considered when downloading images or music to a mobile device?
	- c) What sort of personal information do you need to keep secure?
	- d) Name **two** common problems can occur when using a mobile device and explain what causes them.
	- e) Where could you get help from if you could not resolve a problem yourself?
	- f) Give an example of how you can help maintain the performance of your device?

When you have finished working:

- Sign each document above your name and label all removable storage media with your name.
- Hand all paperwork and removable storage media to your assessor.

If the assignment is taken over more than one period, all paperwork and removable media must be returned to the test supervisor at the end of each sitting.

# **End of assignment**

**Published by City & Guilds 1 Giltspur Street London EC1A 9DD T +44 (0)20 7294 2468 F +44 (0)20 7294 2400 [www.cityandguilds.co](http://www.city-and-guilds.co.uk/)m** 

**City & Guilds is a registered charity established to promote education and training**